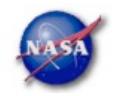

## **FSSC Science Tools**

# Data Selection and Exploration

Science Support Center

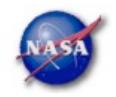

## Science Analysis Tools

- Overview of capabilities
  - Maximum likelihood tool—spatial-spectral analysis of region (source detection, flux)
    - Includes background models
  - Pulsars—period analysis, blind searches
    - Includes ephemerides DB (D4 compatible)
    - .par files available for TEMPO2 use
  - GRBs—temporal cuts, spectral analysis: Maximum likelihood tool, XSPEC
- ► Tools and documentation are released through FSSC website (http://fermi.gsfc.nasa.gov/ssc/)

Science Support Center

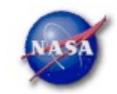

#### Science Tools: Documentation

- Multi-tier Documentation
  - Full set accompanies software release
    - Fermi Mission Technical Handbook
  - Multiple levels:
    - Detailed analysis description ('Cicerone')
    - Individual tool descriptions (like fhelp)
    - Analysis threads (cook book examples)

Science Support Center

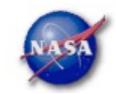

#### Science Tools: Structure

- "Atomic" executables
  - Allows for divergent analysis without task repetition
  - Scriptable into more complex analysis chains
- Standard file types
  - FITS data i/o
  - IRAF style param files
  - XML source models
  - Text-based supporting files
- Standard toolsets for astronomy
  - FV, DS9, XSPEC

Science Support Center

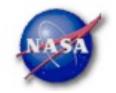

## Science Tools: Flowchart

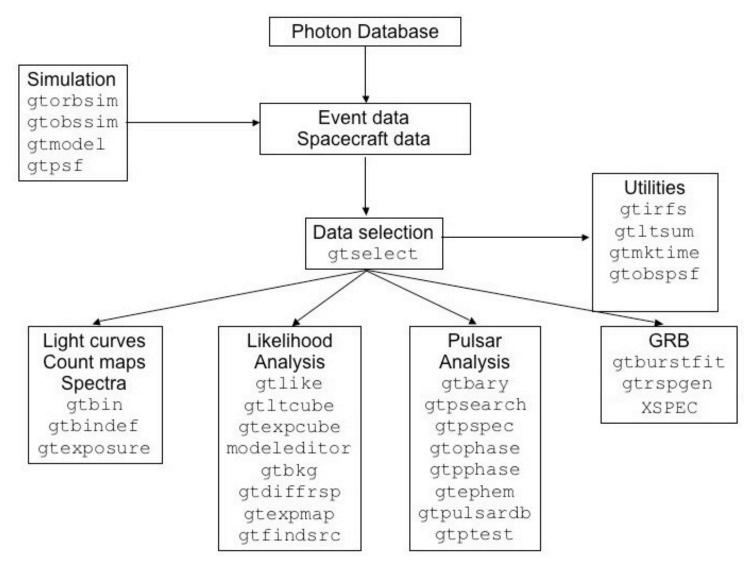

Science Support Center

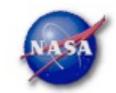

#### Parameter Files

Contain parameter defaults or previous values

```
# $Header: /nfs/slac/g/glast/ground/cvs/dataSubselector/pfiles/gtselect.par.v 1.16
infile,f,a,"",,,"Input FT1 file"
outfile, f, a, "", , , "Output FT1 file"
                                                              Parameters can be:
ra,r,a,0,0,360,RA for new search center (degrees)
                                                              a = prompted
dec.r.a.0.-90.90.Dec for new search center (degrees)
                                                              h = hidden
rad,r,a,180,0,180,radius of new search region (degrees)
tmin,r,a,0,0,,start time (MET in s)
                                                              Hidden parameters
tmax,r,a,0,0,,end time (MET in s)
emin,r,a,30,0,,lower energy limit (MeV)
                                                              must be given on
emax,r,a,300000,0,,upper energy limit (MeV)
                                                              command line.
zmax,r,a,180,0,180,maximum zenith angle value (degrees)
evalsmin,i,h,3,0,10,"Minimum event alass ID"
evolsmax,i,h,3,0,10,"Maximum event class ID"
convtype,i,h,-1,-1,1,"Conversion type (-1=both, 0=Front, 1=Back)"
phasemin,r,h,0,0,1,minimum pulse phase
phasemax,r,h,1,0,1,maximum pulse phase
evtable,s,h,"EVENTS",,,"Event data extension"
                                                    To keep from overwriting files.
chatter, i, h, 2, 0, 4, Output verbosity
                b, h, yes, , , "Overwrite existing output files"
                                                                   set clobber=no
clobber.
                b, h, no, , , "Activate debugging mode"
debug,
                b, h, no, , , "GUI mode activated"
gui,
                s, h, "ql", , , "Mode of automatic parameters"
mode,
```

Science Support Center

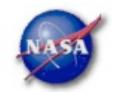

#### Science Tools: Execution

- Parameters can be input in three ways
  - Command line entry useful for scripting
    - Allows modification of "hidden" parameters (likely not needed for standard analyses)
  - Last value stored in param file for next use
  - Interactive prompted entry
    - No access to hidden parameters
- Parameter input can be mixed
  - %gtselect
  - %gtselect clobber=no
  - "gtselect clobber=no, infile=events.fits, outfile=events\_cut.fits, etc...

#### Science Support Center

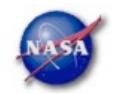

## Data Access: File types

- Events File (2 types)
  - Photon files contain all needed information for science analysis
  - Extended files contain additional information about each event that is used for specialized analysis
    - not needed by any science analysis tool
  - All event classes are available in both file types
    - 1) Transient Loose quality definition, significant background contamination
    - 2) Source Moderate quality
    - 3) Diffuse Highest quality, lowest background contamination, Use this for most analyses
- Spacecraft File
  - Spacecraft Orientation and orbit position information
    - where are we and where are we pointed
  - One entry every 30 seconds

Science Support Center

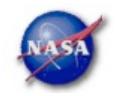

#### Data Access: Downloads

- Download data from:
  - http://fermi.gsfc.nasa.gov/ssc/data/analysis/scitools/extract\_latdata.html
    - Allows retrieval of data for a specified region
    - Default values correspond to suggested data selections for most analysis types
  - http://fermi.gsfc.nasa.gov/cgi-bin/ssc/LAT/WeeklyFiles.cgi
    - Weekly files contain all event classes
    - · Weekly spacecraft files are also available
  - FTP: Can be retrieved automatically using wget
    - Spacecraft: ftp://legacy.gsfc.nasa.gov/fermi/data/lat/weekly/
    - Photon: ftp://legacy.gsfc.nasa.gov/fermi/data/lat/queries/

Science Support Center

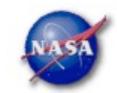

## Data Access: Data Server - 1

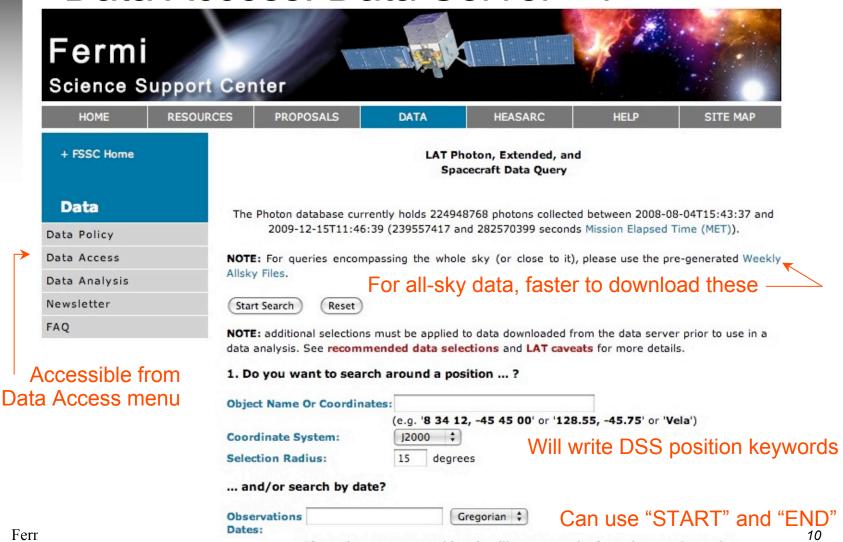

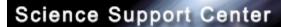

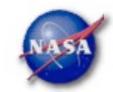

## Data Access: Data Server - 2

|                                     | and/or search by energy?                                                                                                    | Default energies: 100                                                                                                    | )MeV - 300 GeV                                                                                             |  |  |
|-------------------------------------|----------------------------------------------------------------------------------------------------|----------------------------------------------------------------------------------------------------|----------------------------------------------------------------------------------------------------|--|--|
|                                     | Energy Range:                                                                                                    | MeV                                                                                                    |                                                                                                    |  |  |
|                                     |                                                                                                    | Enter the minimum and (optional) maximum energy, separated by a comma. (By default, only data between 100 MeV and 300 GeV is returned.) |                                                                                                    |  |  |
|                                     | 2. What missions and catalogs                                                                                                    | do you want to search?                                                                                                    |                                                                                                    |  |  |
|                                     | ✓ Photon Data                                                                                                    | a <b>☑</b> Spacecraft Data Sele                                                                                                    | ct type(s) of data files                                                                                   |  |  |
|                                     | NOTE: additional selections must be applied to data downloaded from the data server prior to use in a data analysis. See recommended data selections and LAT caveats for more details. |                                                                                                    |                                                                                                    |  |  |
|                                     | Start Search Reset                                                                                                    |                                                                                                    |                                                                                                    |  |  |
| For questions, contact the Helpdesk | + Privacy Policy and Important No<br>+ Get Plugins (Acrobat, etc.)<br>+ Contact NASA<br>+ Learn More About Fermi<br>+ FSSC Helpdesk                                                    | otices                                                                                                    | Curator: J.D. Myers<br>Responsible NASA Official: Phil<br>Newman<br>NASA Science Official: Neil<br>Gehrels |  |  |

#### Science Support Center

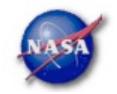

## Data Access: Data Server - Results

**LAT Data Query Results** 

Welcome to the LAT Data Query Results page. This page provides access to the LAT data requested from the FSSC's data servers.

The submitted query parameters for query ID=L100110230031E0D2F37E95 were:

Search was for 3C 454.3

Search Center (RA,Dec)=(343.491,16.1482)

Radius =15 degrees

Start Time (MET) =269298220 seconds (2009-07-14T21:03:40) Stop Time (MET) =284850220 seconds (2010-01-10T21:03:40)

Minimum Energy =100 MeV

Maximum Energy =300000 MeV

<u>Server</u> <u>Position in Queue</u> <u>Estimated Time Remaining</u>
Photon Server Query Completed N/A

The filenames of the result files consist of the Query ID string with an identifier appended to indicate which database the file came from. The identifiers are of the form: \_DDNN where DD indicates the database and NN is the file number. The file number will generally be '00' unless the query resulted in a very large data return. In that case the data is broken up into multiple files. The values of the database field are:

- PH Photon Database
- SC Spacecraft Pointing, Livetime, and History Database
- EV Extended Database

Notice the multiple photon files

| Filename                          | Number of Entries | Size (MB) | Status     |
|-----------------------------------|-------------------|-----------|------------|
| L100110230031E0D2F37E95_PH00.fits | 418607            | 36.77     | Available  |
| L100110230031E0D2F37E95_PH01.fits | 457801            | 40.21     | Available  |
| L100110230031E0D2F37E95_SC00.fits |                   | 0.00      | Processing |

Save this information

for future reference

Science Support Center

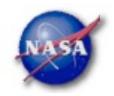

# Preparing your data

- Prior to beginning an analysis you must:
  - Select the event class (Diffuse in almost all cases)
  - Exclude time intervals where the bright Earth limb comes close to the edge of your region of interest (zenith angle of 105 degrees give 8 degrees of buffer)
- Combine photon files if necessary
  - For large time ranges you will likely have multiple photon files
  - Combine using @filelist.txt syntax where filelist.txt is a listing of all photon files to be included, one per line
- Combine spacecraft files if necessary
  - Easiest method is to request the full time range from the data server
  - Can use fappend to concatenate the files together

Science Support Center

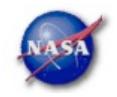

Hidden parameters defined

on the command line

## Data Selection - 1

- Event-specific cuts can be made with gtselect
  - Time range, energy range, position, ROI radius, zenith angle

[wcne-2-147-110:Meetings/Oct2009\_workshop/3c454\_workshop] eferrara% gtselect evclsmin=3 evclsmax=3 Input FT1 file[@0J287\_indata.txt] L090923112502E0D2F37E71\_PH00.fits Or @filelist.txt Output FT1 file[L090821150043E0D2F37E96\_cut.fits] 3c454\_ecut.fits RA for new search center (degrees) (0:360) [133.704] 343.490616 Dec for new search center (degrees) (-90:90) [20.1085] 16.148211 ▼ radius of new search region (degrees) (0:180) [15] 15 start time (MET in s) (0:) [252460800] 266976000 -Keyword values should end time (MET in s) (0:) [268012800] 275369897 correspond EXACTLY to lower energy limit (MeV) (0:) [100] 300 values in header upper energy limit (MeV) (0:) [300000] 300000 (unless selecting a smaller maximum zenith angle value (degrees) (0:180) [105] region) Done.

- ► Temporal cuts using spacecraft file keywords are made with **gtmktime** 
  - This MUST be applied if a zenith cut was used with gtselect

Science Support Center

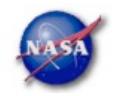

#### Data Selection - 2

- Different cuts should be used for different types of data analysis
  - Point Source analysis
    - For hard spectrum sources, localization analysis may benefit from a higher minimum energy cut due to energy-dependent PSF
  - Pulsar Timing analysis
    - Requires that spacecraft file span a greater time range than event file
    - Data server automatically pads the spacecraft file, unless you use START or END time keys
  - GRB analysis (<200 s)</p>
    - Typically uses "Transient" class photons (evclsmin=1, evclsmax=3)
- The current set of cuts can be reviewed using gtvcut
- Recommended cuts are documented at:

http://fermi.gsfc.nasa.gov/ssc/data/analysis/documentation/Cicerone/Cicerone\_Data\_Exploration/Data\_preparation.html

Science Support Center

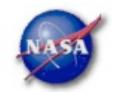

# Binning for Visualization - 1

- gtbin can be used to create several useful visualization products
  - Raw counts map
  - Quick-look light curve
  - PHA1 file
- ► Results are in format used by other science tools like XSPEC
  - Includes WSC keywords for ease of viewing
- Useful to get a rough idea of the data, but do not include:
  - Exposure correction
  - Instrument responses
  - Requires Likelihood analysis for valid results

Science Support Center

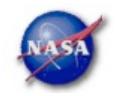

# Binning for Visualization - 2

#### Making a counts map

```
[wcne=2-147-110:Meetings/Oct2009_workshop/3c454_workshop] eferrara% qtbin
This is atbin version ScienceTools-v9r15p2-fssc-20090808
Type of output file (CCUBE|CMAP|LC|PHA1|PHA2) [CCUBE] CMAP
Event data file name[L090821150043E0D2F37E96_gticut.fits] 3c454_ecut_gti.fits
Output file name[L090821150043E0D2F37E96_countscube.fits] 3c454_ecut_gti_cmap.fits
Spacecraft data file name[NONE] L090923112502E0D2F37E71_SC00.fits
Size of the X axis in pixels[120] 300
                                         — Here, ROI diameter × image scale
Size of the Y axis in pixels[120] 300
                                                            = size of each axis
Image scale (in degrees/pixel)[0.25] .1
Coordinate system (CEL - celestial, GAL -galactic) (CEL|GAL) [CEL] CEL
First coordinate of image center in degrees (RA or galactic 1)[133.704] 343.490616
Second coordinate of image center in degrees (DEC or galactic b)[20.1085] 16.148211
Rotation angle of image axis, in degrees[0] 0
Projection method e.g. AIT|ARC|CAR|GLS|MER|NCP|SIN|STG|TAN:[AIT] AIT
```

To view the entire region, match these values to the header values

Science Support Center

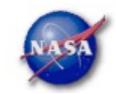

## Binning for Visualization - 3

Making a quick-look lightcurve

Science Support Center

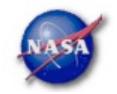

# Binning for Visualization - 4

Gtbin products are easily viewable in fv or ds9

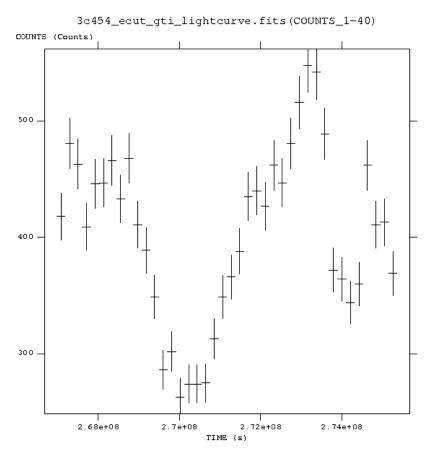

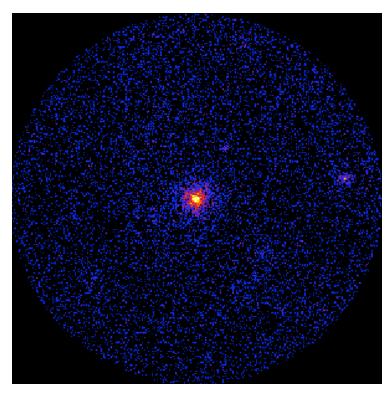

Fermi Data Analysis Workshop

ISDC Saas-Fee Course, 14 March 2010

Science Support Center

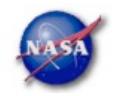

# Aperture Photometry - 1

- The results from gtbin must be exposure corrected using gtexposure
  - Adds an exposure column to the lightcurve file

Science Support Center

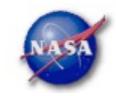

# Aperture Photometry - 2

- Final FITS file contains:
  - Time in MET
  - Bin Width in seconds
  - Number of counts per bin
  - Error
  - Exposure
- ► To convert to rates, use fv or other tool to divide counts and errors by exposure
- Error bars in output are sqrt(counts)
  - ▶ In some instances (e.g. too few counts) this may be incorrect
  - Correcting this may be more complicated

Science Support Center

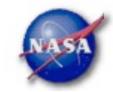

# **Exposure Corrected Light Curve**

3c454\_ecut\_gti\_lightcurve\_noxml.fits(CORRECTEDRATE\_1-40)

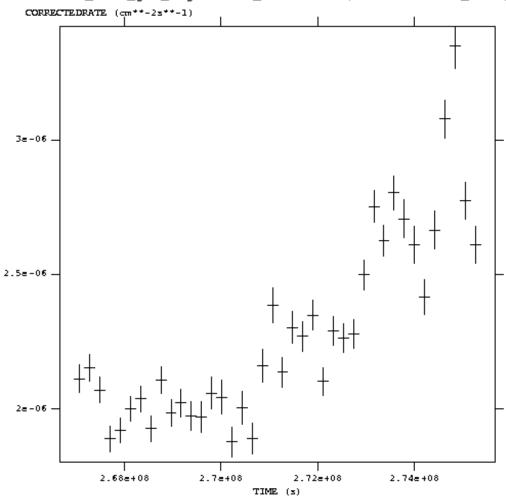

ISDC Saas-Fee Course, 14 March 2010

# Fermi Science Support Center

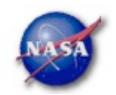

# **Backup Slides**

Science Support Center

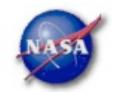

# Using Exposure Errors

- For some purposes, errors based on observed counts may not be correct
- Alternative is to use errors based on the exposure
  - Calculate the mean count rate
  - For each time bin, calculate the expected number of counts based on the exposure for that time bin
  - Take the square root of that predicted number of counts
  - Divide by the exposure to get the rate
  - The resulting error value is based only on the "quality" of each time bin
- References for error bars treatment:
  - Gehrels, 1986, ApJ, 303, 336
  - Kraft, Burrows, & Nousek, 1991, ApJ, 374, 344

Science Support Center

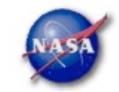

# Comparing Error types

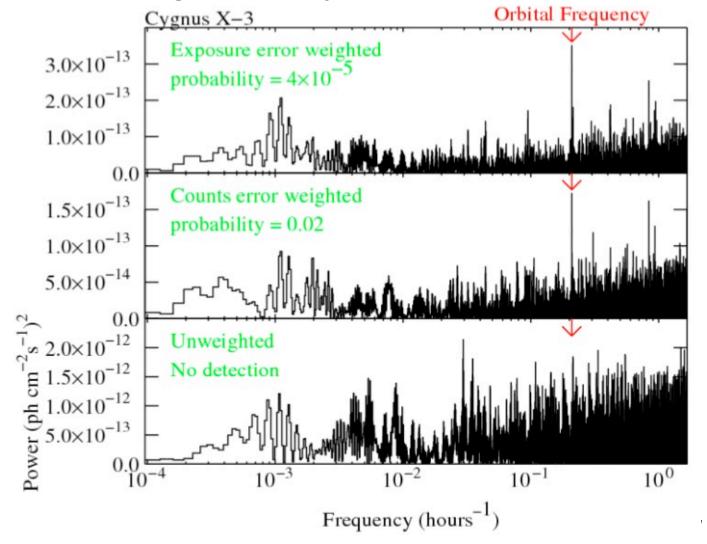

Science Support Center

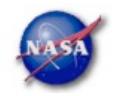

# Barycentering

- If your source is sensitive to the motion of the Earth, you may wish to barycenter the events file to remove that effect
- gtbary is usually used to barycenter the events file for pulsar timing. But it can also be used for light curves
  - gtbary must be the last step of the analysis (after exposure calculation)
  - Spacecraft file must be longer than the events file (remember this when doing the gtselect step)
  - gtbary overwrites the time column with the barycentered (corrected) photon arrival times. It's wise to make a copy of your data file before running gtbary.